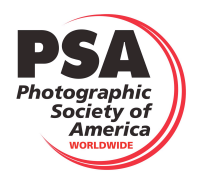

# **PSA Nature Division PHOTOGRAPHER-NATURALIST AWARD INFORMATION**

February 2018

The Nature Division Photographer-Naturalist Award Program was initiated in 1975 as a method of providing successful Nature star exhibitors with a form of recognition by the Division for continued photographic proficiency in international nature exhibitions.

## **REQUIREMENTS**

- 1. Membership in PSA
- 2. A 5 star rating in the Nature Division.
- 3. Fifty projected images and/or prints which are new (none of which was used for any previous award.) Each of these 50 images must be accepted twice in recognized PSA-ND international exhibitions.
- 4. Acceptances acquired after January 1, 2000 must be earned during membership in PSA as indicated by the date on the membership card.

## **SUBJECT MATERIAL**

The emphasis is on new work. The photographer chooses his/her restricted subject. In the category of zoology it could be: mammals, birds, insects, etc. In botany: flowering plants, fungi, trees, etc. In general: landscapes and seascapes, geology, etc. A fairly restricted subject is recommended with the photographer doing his own restricting. For example: insects of all types can be used, or the subject further restricted to lepidoptera or even further to moths or butterflies. **Once a restricted subject has been used for a Photographer-Naturalist award, that restricted subject may not be used again**.

The purpose of the "restricted" idea is to present a greater challenge than broad categories such as zoology or botany or general, and to produce 50 pictures of fairly unified subject material to use in nature dens or convention programs, i.e., "This is the way John Doe photographs birds, or insects or geology, etc.

A given successful restricted subject may not be repeated for a subsequent Photographer-Naturalist award. A more restricted subset of that subject may be used. For example, if one Photographer-Naturalist is received for "Birds" then "Birds" cannot be the subject of a different application for Photographer-Naturalist but "Raptors" or "Wading Birds" could be used for a future restricted subject. You can also define the subject geographically, such as "Birds of Florida" or "African Mammals".

## **INELIGIBILITY**

Acceptances of nature images in sections recognized by other divisions are not eligible.

- 1. A second acceptance of the same image in the same exhibition is not eligible. An exception is for Circuits. Acceptances of the same image in separate judgings of the same circuit are eligible.
- 2. No credit is given for accepted slide sequences, essays or for judging a nature exhibition. Judging credits may not be used for Nature Division Photographer-Naturalist awards. Only valid acceptances of the images may be used.
- 3. Validated Titles used for Photographer-Naturalist awards cannot be used for Nature Galaxy awards and Nature Diamond awards. Excess titles used for the application but not needed to fulfill the requirements will not be added to the "Verified Titles List" and can be used for future Photographer Naturalist awards, Nature Galaxy awards and Nature Diamond awards. They shall also not be marked as used on the master Nature Acceptances database.
- 4. Validated titles used for Stars 1-5, Galaxy Awards, Diamond Awards, or previous Photographer-Naturalist Awards cannot be used for new Photographer-Naturalist awards even if you nave not used all acceptances of that title.

### **PROCEDURE**

When 50 images of the selected subject have had at least two acceptances each, list them as follows:

### **1. APPLICATION SPREADSHEET**

Fill out the required information on the *Galaxy-Diamond-PN-Application* Spreadsheet (Excel File)

- a. If this is your first Photographer-Naturalist download from the Stars/ROPA overview page of the PSA website and save it using your name, the division, and the rating you are applying for.
- b. If you have already been awarded a prior Photographer-Naturalist, Galaxy, or Diamond, edit the spreadsheet returned to you by the Star Ratings Director.
- c. Fill in or update your personal information on the APPLICANT page of the spreadsheet. Be sure to enter the Restricted Subject for your Photographer-Naturalist in the field provided.
- d. Add the necessary titles to the NEW TITLES LIST page of the spreadsheet.
	- i. Highlight all the cells in the Title column, SRD Verification column, Notes column and Div/Class for PIDC Only column, right click, and select Clear Contents. Do not highlight the column headings or the Count column.
	- ii. List the new titles in alphabetical order from A to Z. If this is not your first application using this form for the Nature Division, double check the VERIFIED TITLES LIST to be sure none of your new titles are on your NEW TITLES LIST.
		- 1) If more than one media (print, slide, digital) is used for a single image, the title must be the same for all and it only counts as one title.
		- 2) Only one acceptance credit per title from a specified exhibition can be applied toward a rating. As mentioned above, an exception is for Circuits. Acceptances of the same image in separate judgings of the same circuit are eligible as different acceptances.
		- 3) If you use contingency titles (more than the 50 required) only the 50 required will be added to the VERIFIED TITLES LIST by the SRD. The SRD will notify you which titles have been released for future use on other Galaxy, Diamond, or Photographer-Naturalist ratings.
- e. Add the necessary acceptances to the NEW ACCEPTANCES LIST page of the spreadsheet.
	- i. Highlight all the cells in the table, right click, and select Clear Contents. Do not highlight the column headings.
	- ii. List all acceptances of the new titles you are using for this application.
		- 1) You are required to have two (2) acceptances of each title. If you do use contingency acceptances of any title, your Photographer-Naturalist certificate will still only list 100 acceptances.
		- 2) The Year for the exhibition should be the same as the year portion of the PSA No. This date is based on when the exhibition closed, not on when it was judged or when the catalogs were issued.
		- 3) Sort the list alphabetically by Title, then by Year, and then alphabetically by Exhibition.
		- 4) After sorting insert a blank row between each title set. You should have at least 50 titles sets unless you also included some contingency titles. The title sets on this page should match the titles you etered on the NEW TITLES LIST.
- f. Try to minimize the contingency acceptances and titles you use on your application to cover acceptances that are not verified. Excess titles will not be lost. The PN Star Ratings Director will only add those 50 verified titles required for the Photographer-Naturalist to the Verified Titles list and will notify you which titles are available for future use.

#### **2. TITLE THUMBNAILS**

The title of an image alone cannot always show that an accepted title meets the restricted subject criteria identified by the member. A thumbnail of each title is required.

- a. Temporarily put copies of the images being claimed in your application into a folder on your computer. The image filenames should be the titles used on your application.
- b. Open the folder and do several screen captures of the contents. You should be able to do it with three or four screen captures. This is an easy way to create thumbnails of each image to include so the PN SRD can confirm the images meets the restricted subject you selected.
- c. Once you have done your screen captures you can delete the temporary folder with copies of your images. **Be sure you do not accidentally delete your original images**.

#### **3. SUBMITTAL**

- a. Email your application to the Nature Division Photographer-Naturalist Star Ratings Director.
	- i. Attach the filled-in Galaxy-Diamond-PN-Application spreadsheet
	- ii. Attach the screen captures of the contents of your temporary folder.
	- iii. If this is your first application after receiving your  $5<sup>th</sup>$  Nature Star, attach the verified 5 Star application returned to you by the Nature Division Star Ratings Director for stars 1-5.
- b. The Star Ratings Director will acknowledge receipt of your application and process it.
- i. The SRD will unlock the VERIFIED TITLE LIST, add the new verified titles, sort the list alphabetically and then lock the VERIFIED TITLE LIST so it cannot be changed without the proper password.
- ii. If this is the first application after receiving a Nature 5 Star rating, the SRD will copy and paste the verified titles from the 5 Star application into the VERIFIED TITLE LIST for a comlete list of all Nature Diviion Verified Titles. These titles must be retired for any future Nature Division Star Ratings use.
- c. Your approved application spreadsheet will be returned to you. Archive it on your computer.
	- i. When you apply for a new award, use this same spreadsheet revised as required to the appropriate Star Ratings Director. Use this same spreadsheet whether applying for a Photographer-Naturalist, a Galaxy, or a Diamond.
	- ii. Save as a new file for each subsequent award.

### **MISCELLANEOUS**

- 1. The fee for each award is \$12.00. Do not send PayPal payment until the Director provides the proper link.
- 2. As soon as you receive your exhibition catalogs, check your acceptances. If they are not correct, email the exhibition chairman for a correction and copy the ND Photographer-Naturalist Star Ratings Director on the email. Include a copy of the exhibition chairman's correction response when you submit your application.
- 3. Do not list images in your application for acceptances in Exhibitions where you have not yet received the catalog or notice that the catalog is available on line. The Star Ratings Directors do not use the catalogs directly but use spreadsheets submitted to PSA by the Exhibition. Waiting until you get the catalog gives more time to assure the SRD has encorporated the spreadsheet into his working database. In the long run this will cause fewer problems for both you and the SRD when processing your application.
- 4. If for some reason I cannot validate an acceptance via the resources I have, I will request you send me scans of what evidence you have that prompted you to include an acceptance on your application.

Your cooperation in the careful preparation of your application is appreciated. Email your application to:

> Daniel Charbonnet, HonPSA, EPSA 91 Mayfair Drive Westwood, MA 02090-2725 USA

Email: nd-srd-nat@psa-photo.org